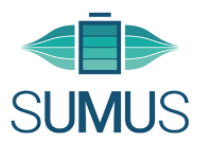

# **suMus – Leitfaden für TherapeutInnen**

o Gehen Sie auf https://app.sumus.digital/.

*Achtung: Internet Explorer unterstützt die Videos nicht. Nutzen Sie daher einen anderen Webbrowser.*

- o Nachdem Sie sich unter *"Neu registrieren"* ein Konto angelegt haben und Ihre E-Mail-Adresse bestätigt haben, wird Ihr Konto von uns freigeschaltet.
- o Nach der Aktivierung gelangen Sie auf die Startseite der suMus-App mit folgenden 4 Bestandteilen:
	- 1. Über das **suMus-Logo** kommen Sie auf die Startseite der suMus-App.
	- 2. Über **Patienten** gelangen Sie zu einer Übersicht Ihrer suMus-PatientInnen.
	- 3. Über *Übungen* gelangen Sie zu den angebotenen Video-Übungen in suMus.
	- 4. Über *Übungsplan-Vorlagen* gelangen Sie zu vorgefertigten Übungsplänen für leichte, mittlere und schwere Übungen, welche Sie nach Bedarf adaptieren können.

#### **1. Startseite suMus**

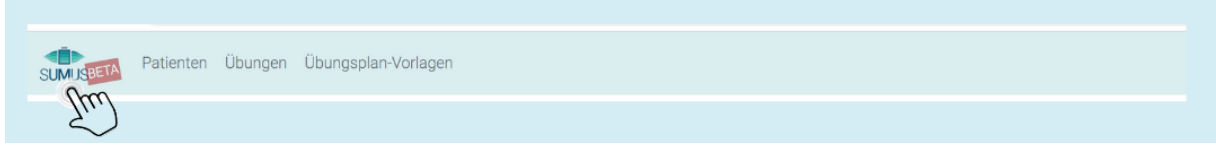

o Die Startseite enthält allgemeine Informationen bezüglich der Verwaltung Ihrer PatientInnen

## **2. Übungen**

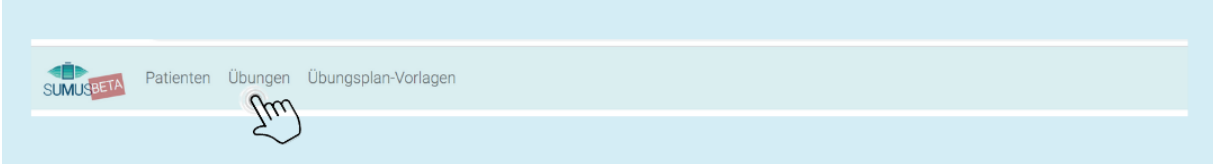

o Die "Übungen"-Seite enthält eine Liste von Übungsvideos für obere Extremität, untere Extremität, Rumpf und Atmung. Sie müssen die einzelnen Übungen anklicken, um die Videos anzusehen.

## **3. Patienten**

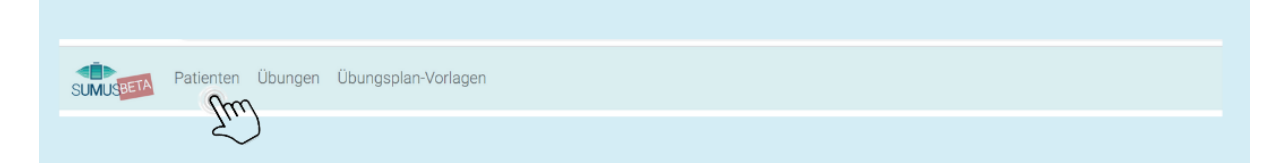

- o Hier sehen Sie eine Liste Ihrer aktuellen registrierten PatientInnen in suMus.
- o Sie finden hier auch einen Link "+Einladen", über welchen Sie neue PatientInnen zu suMus einladen können.
	- a) Über diesen Link senden Sie die Einladung zu suMus an Ihre PatientInnen.
	- b) Bis der Patient eine E-Mail erhält, kann es bis zu 60 Minuten dauern. (Gegebenenfalls auch im Spam-Ordner nachschauen.)
	- c) Ihr Patient/ die Patientin registriert sich dann über den Link in der E-Mail bei suMus.

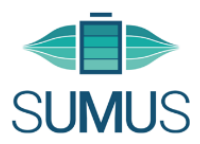

 $\circ$  Sie haben die Möglichkeit Ihre PatientInnen individuell anzuklicken, um nähere Informationen zu vermerken/ nachzulesen. Tun Sie dies, können sie zum einen oben links für sich Notizen zu Ihrem Patienten bzw. Ihrer Patientin machen. Zum anderen sehen Sie folgenden Reiter, dessen Bestandteile Sie individuell einsehen bzw. teilweise bearbeiten können:

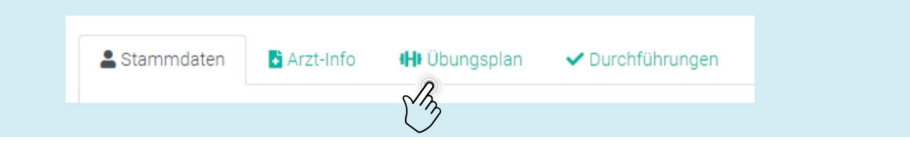

- o Über "Übungsplan" und "neu", können Sie die wöchentlichen Übungspläne erstellen. (*"Neu aus Vorlage"* wird bei Punkt 4. "Übungsplan-Vorlagen" erklärt.)
	- a) Wählen Sie die Übung sowie deren Wiederholungen und Durchführungen pro Woche aus.
	- b) Zusätzlich können Sie einen Kommentar für Ihren Patienten oder Ihre Patientin hinterlassen, wenn eine Übung beispielsweise individuell abgeändert werden muss.
	- c) Mit "Übung hinzufügen" fügen Sie weitere Übungen zum Wochenplan. Anschließend speichern Sie den Übungsplan (unten links unter "Speichern").
- o Automatische Benachrichtigungen an Ihren Patienten bzw. Ihre Patientin können dann oben links über "Patient/in benachrichtigen" versendet werden.
- o Unter "Durchführungen" sehen Sie das Feedback Ihres Patienten bzw. Ihrer Patientin, wenn er/ sie die Übung gemacht hat.

# **4. Übungsplan-Vorlagen**

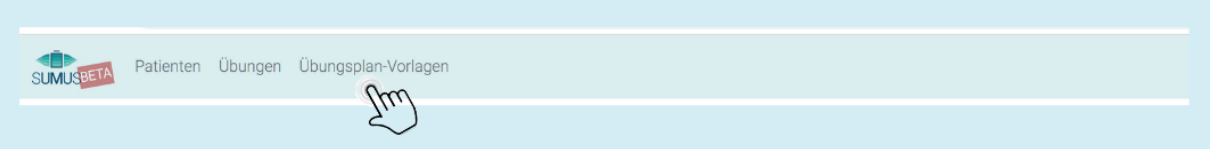

o Als Einstiegshilfe haben Sie die Möglichkeit über "Übungsplan-Vorlagen" auf von uns vorgefertigte Pläne mit leichtem, mittlerem und hohem Schwierigkeitsgrad zurückzugreifen. Diese können Sie, wie unter Punkt 3 "Patienten" beschrieben, verwenden. Wir empfehlen jedoch, dass Sie sich die Videos unter "Übungen" ansehen, da jeder Muskel-Patient bzw. jede Muskel-Patientin individuelle Probleme hat.

#### **Viel Erfolg mit der suMus-App!**